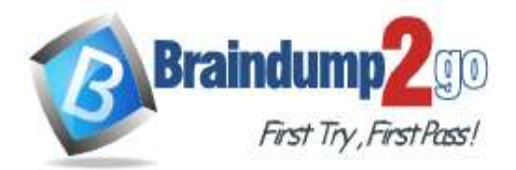

 **Braindump2go [Guarantee All Exams](https://www.braindump2go.com/) 100% Pass [One Time!](https://www.braindump2go.com/)**

**Vendor: Microsoft**

# **Exam Code: AZ-400**

# **Exam Name: Implementing and Operating Cisco Data Center Core Technologies (DCCOR)**

# **New Updated Questions from Braindump2go (Updated in Nov./2020)**

# **Visit Braindump2go [and Download Full Version AZ-400](https://www.braindump2go.com/az-400.html) Exam Dumps**

## **QUESTION 254**

You have a web app hosted on Azure App Service. The web app stores data in an Azure SQL database. You need to generate an alert when there are 10,000 simultaneous connections to the database. The solution must minimize development effort.

Which option should you select in the Diagnostics settings of the database?

- A. Send to Log Analytics
- B. Stream to an event hub
- C. Archive to a storage account

# **Answer:** A

**Explanation:**  ENABLE DIAGNOSTICS TO LOG ANALYTICS This configuration is done PER DATABASE

1. Click on Diagnostics Settings and then Turn On Diagnostics

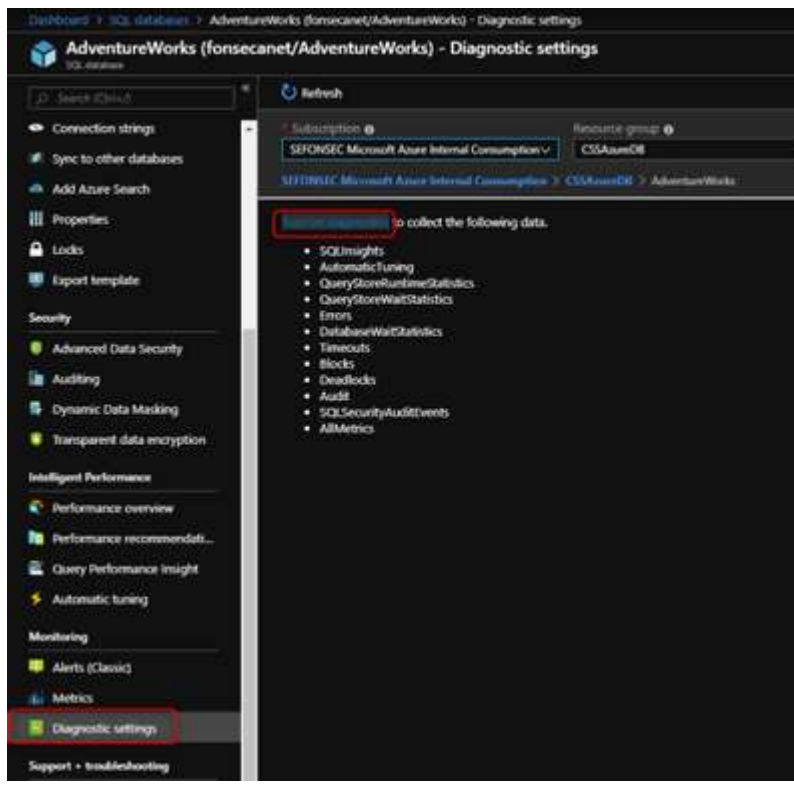

**AZ-400 [Exam Dumps](https://www.braindump2go.com/az-400.html) AZ-400 [Exam Questions](https://www.braindump2go.com/az-400.html) AZ-400 [PDF Dumps](https://www.braindump2go.com/az-400.html) AZ-400 [VCE Dumps](https://www.braindump2go.com/az-400.html)**

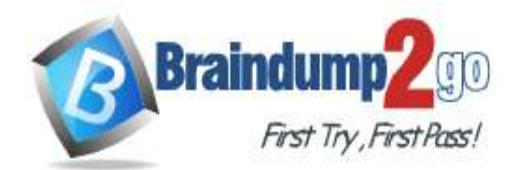

# **[Braindump2go Guarantee All Exams 100% Pass](https://www.braindump2go.com/)**

# **[One Time!](https://www.braindump2go.com/)**

2. Select to Send to Log Analytics and select the Log Analytics workspace. For this sample I will selected only Errors

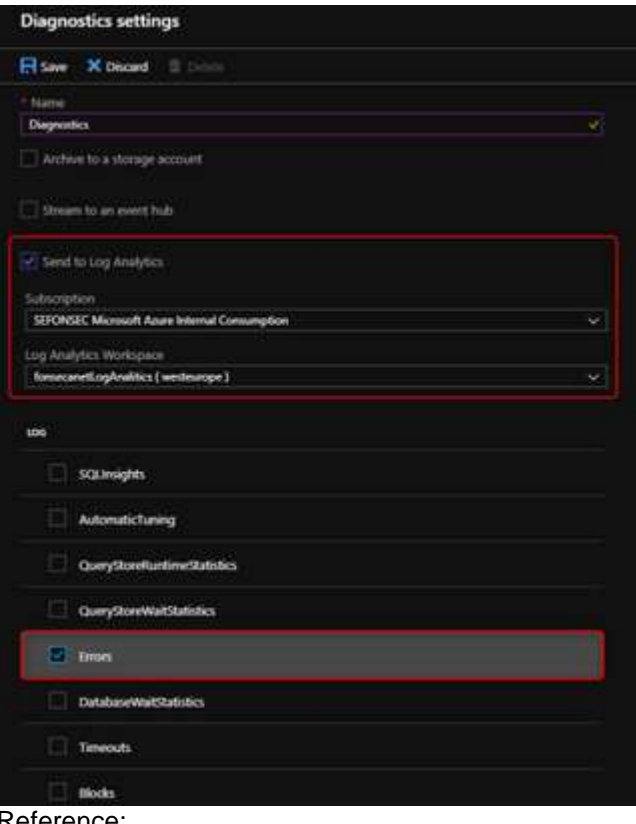

#### Reference:

https://techcommunity.microsoft.com/t5/azure-database-support-blog/azure-sql-db-and-log-analytics-better-togetherpart-1/ba-p/794833

#### **QUESTION 255**

Drag and Drop Question

You have an Azure DevOps release pipeline as shown in the following exhibit.

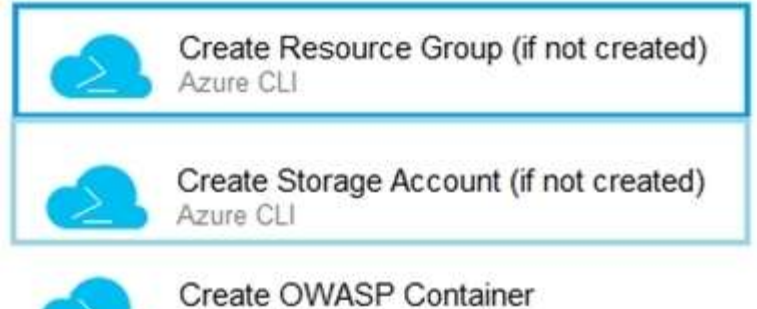

Azure CLI

You need to complete the pipeline to configure OWASP ZAP for security testing.

Which five Azure CLI tasks should you add in sequence? To answer, move the tasks from the list of tasks to the answer area and arrange them in the correct order.

**[AZ-400 Exam](https://www.braindump2go.com/az-400.html) Dumps [AZ-400 Exam Questions AZ-400 PDF Dumps AZ-400 VCE Dumps](https://www.braindump2go.com/az-400.html)**

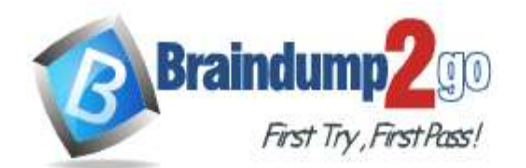

# **[Braindump2go Guarantee All Exams 100% Pass](https://www.braindump2go.com/)  [One Time!](https://www.braindump2go.com/)**

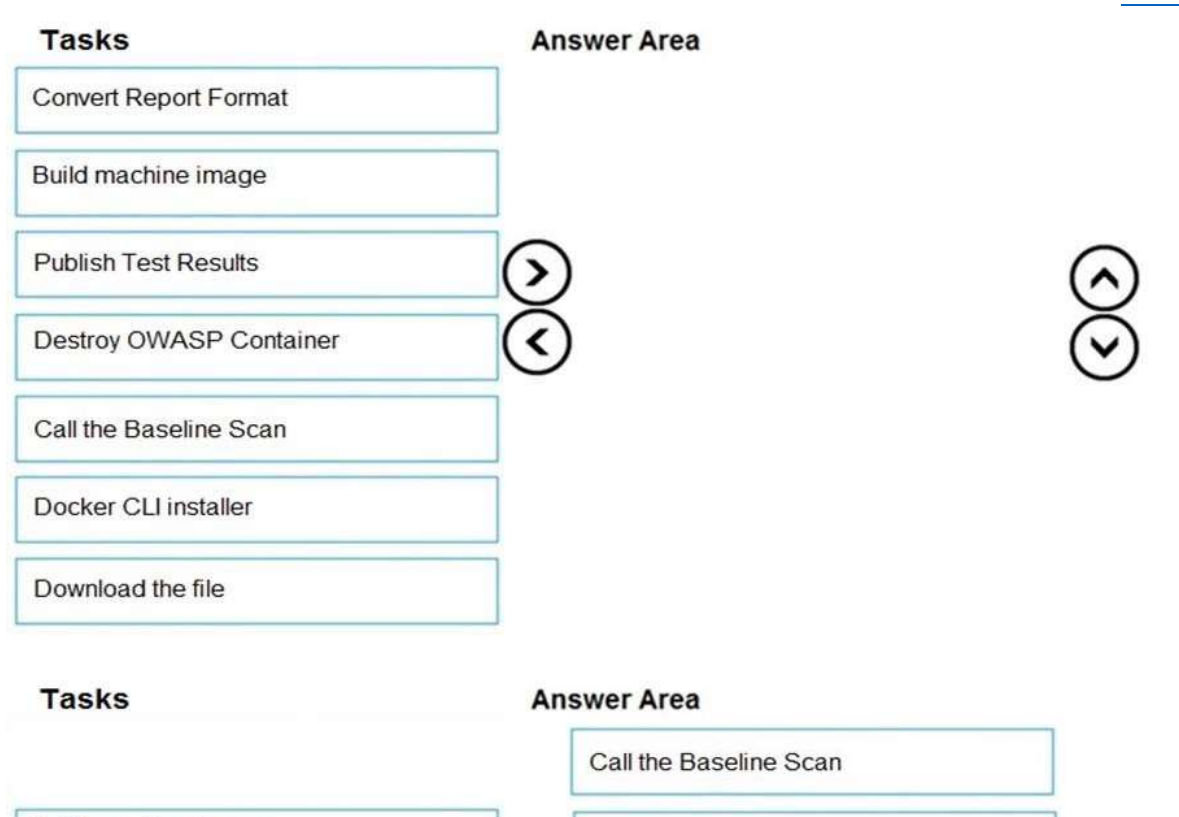

Download the file

**Convert Report Format** 

**Publish Test Results** 

Destroy OWASP Container

## **Explanation:**

**Answer:** 

Defining the Release Pipeline

Build machine image

Docker CLI installer

Once the application portion of the Release pipeline has been configured, the security scan portion can be defined. In our example, this consists of 8 tasks, primarily using the Azure CLI task to create and use the ACI instance (and supporting structures).

Otherwise specified, all the Azure CLI tasks are Inline tasks, using the default configuration options.

**[AZ-400 Exam](https://www.braindump2go.com/az-400.html) Dumps [AZ-400 Exam Questions AZ-400 PDF Dumps AZ-400 VCE Dumps](https://www.braindump2go.com/az-400.html)**

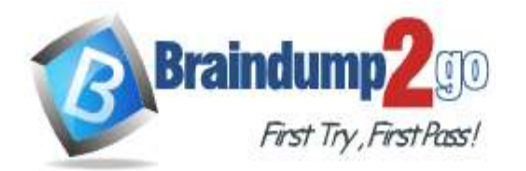

**[One Time!](https://www.braindump2go.com/)**

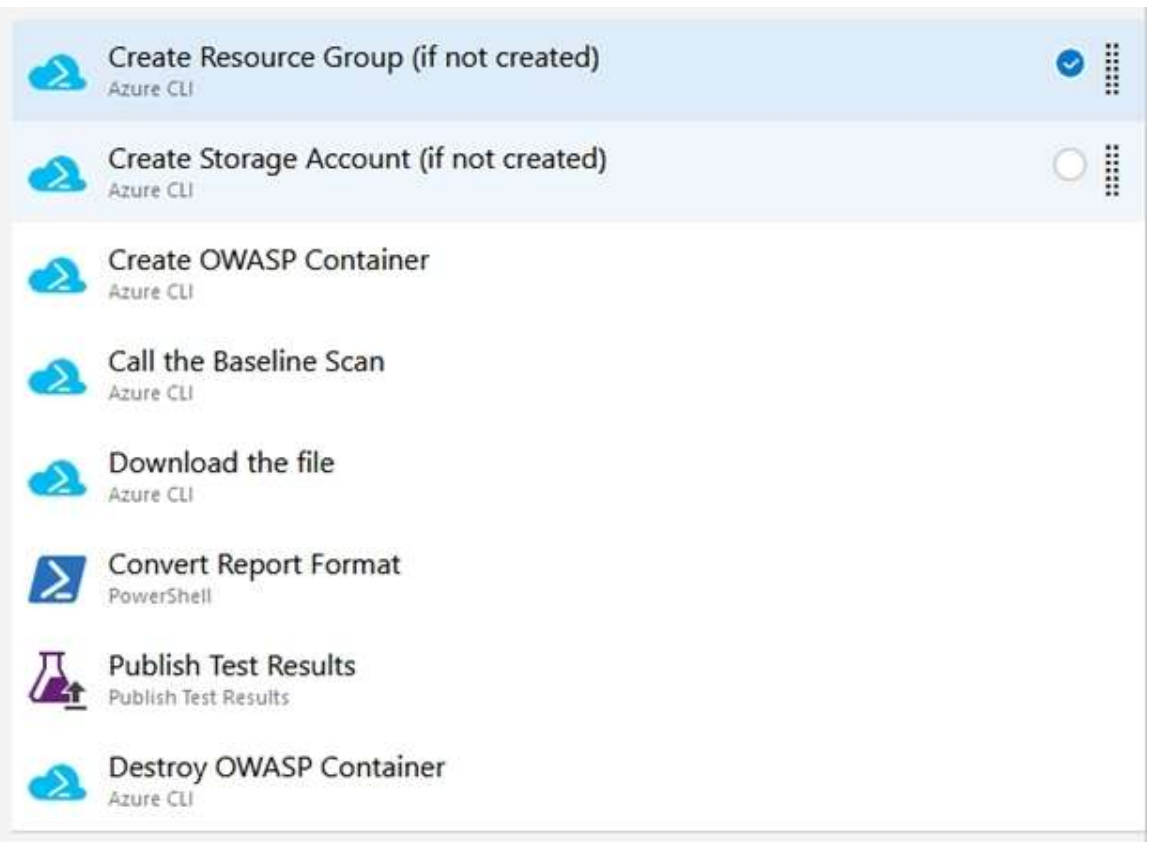

#### Reference:

https://devblogs.microsoft.com/premier-developer/azure-devops-pipelines-leveraging-owasp-zap-in-the-releasepipeline/

## **QUESTION 256**

#### Hotspot Question

You company uses a Git source-code repository.

You plan to implement Gitflow as a workflow strategy.

You need to identify which branch types are used for production code and preproduction code in the strategy. Which branch type should you identify for each code type? To answer, select the appropriate options in the answer area.

NOTE: Each correct selection is worth one point.

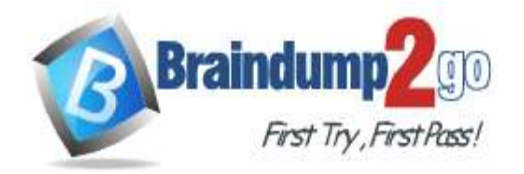

# Production code:

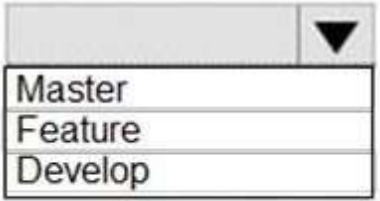

Preproduction code:

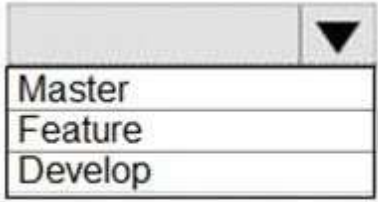

**Answer:** 

**Answer Area** 

Production code:

Preproduction code:

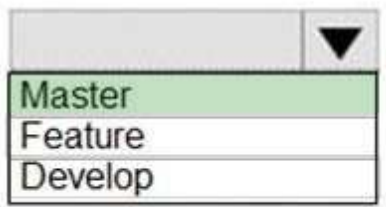

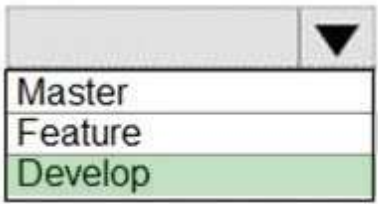

# **Explanation:**

Box 1: Master

The Master branch contains production code. All development code is merged into master in sometime.

Box 2: Develop

The Develop branch contains pre-production code. When the features are finished then they are merged into develop. Incorrect Answers:

During the development cycle, a variety of supporting branches are used:

Feature branches are used to develop new features for the upcoming releases. May branch off from develop and must merge into develop.

Reference:

https://medium.com/@patrickporto/4-branching-workflows-for-git-30d0aaee7bf

# **QUESTION 257**

Drag and Drop Question

You have an Azure subscription that contains a resources group named RG1. RG1 contains the following resources: - Four Azure virtual machines that run Windows Server and have Internet Services (IIS) installed.

- SQL Server on an Azure virtual machine.

**[AZ-400 Exam](https://www.braindump2go.com/az-400.html) Dumps [AZ-400 Exam Questions AZ-400 PDF Dumps AZ-400 VCE Dumps](https://www.braindump2go.com/az-400.html)**

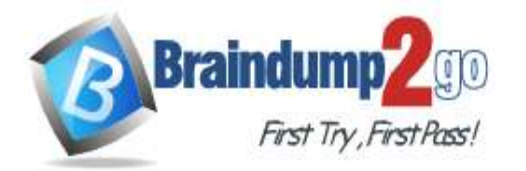

 **[Braindump2go Guarantee All Exams 100% Pass](https://www.braindump2go.com/)** 

**[One Time!](https://www.braindump2go.com/)**

#### - An Azure Load Balancer.

You need to deploy an application to the virtual machines in RG1 by using Azure Pipelines.

Which four actions should you perform in sequence? To answer, move the appropriate actions from the list of actions to the answer area and arrange them in the correct order.

NOTE: More than one order of answer choices is correct. You will receive credit for any of the correct orders you select.

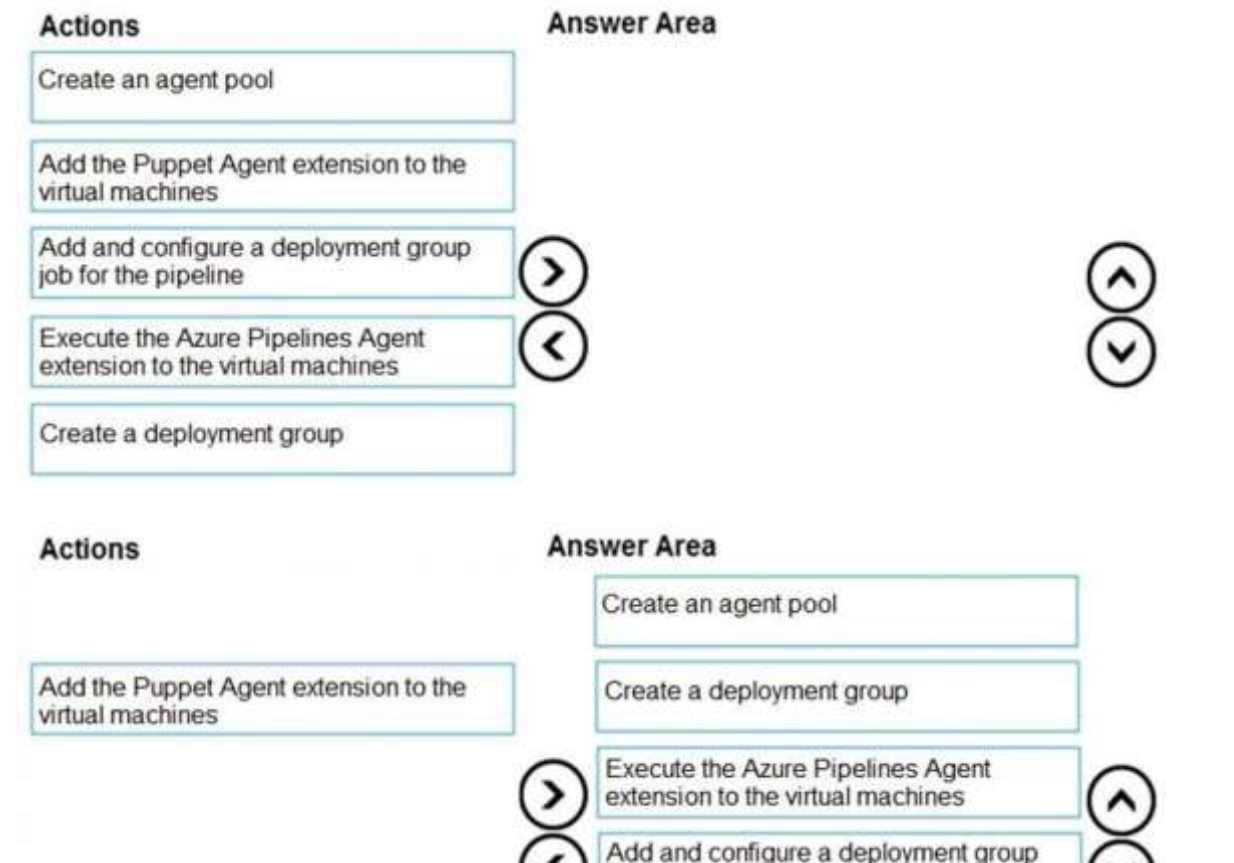

job for the pipeline

# **Explanation:**

**Answer:** 

Step 1: Create an agent pool

Azure Pipelines provides a pre-defined agent pool named Azure Pipelines with Microsoft-hosted agents.

Step 2: Create a deployment group

Deployment groups make it easy to define logical groups of target machines for deployment, and install the required agent on each machine.

Step 3: Execute the Azure Pipelines Agent extension to the virtual machines Install the Azure Pipelines Agent Azure VM extension

Step 4: Add and configure a deployment group job for the pipeline Tasks that you define in a deployment group job run on some or all of the target servers, depending on the arguments you specify for the tasks and the job itself. Reference:

https://docs.microsoft.com/en-us/azure/devops/pipelines/release/deployment-groups/howto-provision-deploymentgroup-agents

#### **QUESTION 258**

Hotspot Question

You have an application named App1 that has a custom domain of app.contoso.com. You create a test in Azure Application Insights as shown in the following exhibit.

**[AZ-400 Exam](https://www.braindump2go.com/az-400.html) Dumps [AZ-400 Exam Questions AZ-400 PDF Dumps AZ-400 VCE Dumps](https://www.braindump2go.com/az-400.html)**

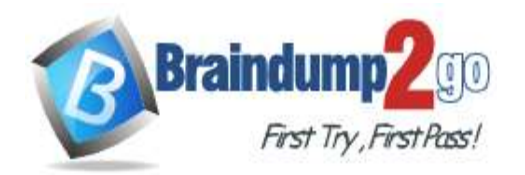

۳

## **Create test**

 $\wedge$  Basic Information

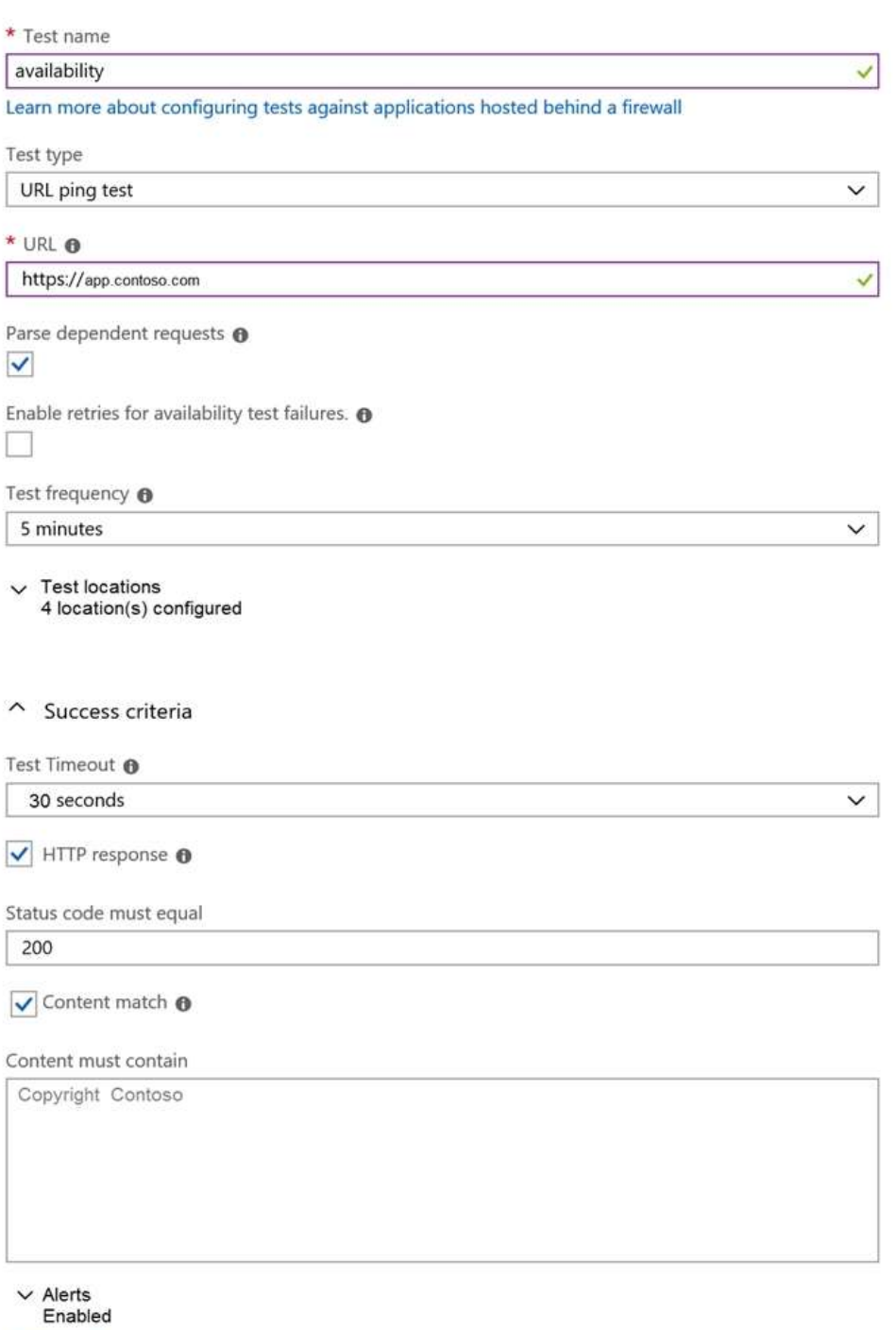

 $Create$ 

Use the drop-down menus to select the answer choice that completes each statement based on the information presented in the graphic.

NOTE: Each correct selection is worth one point.

# **[AZ-400 Exam](https://www.braindump2go.com/az-400.html) Dumps [AZ-400 Exam Questions AZ-400 PDF Dumps AZ-400 VCE Dumps](https://www.braindump2go.com/az-400.html)**

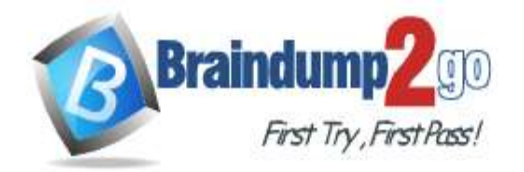

all the HTML, JavaScripts, and images of App1 load

 $\overline{\phantom{a}}$ 

#### The test will execute [answer choice] every 30 seconds at a random location every 30 seconds per location every five minutes at a random location every five minutes per location The test will pass if [answer choice] within 30 seconds. App1 responds to an ICMP ping the HTML of App1 and the HTML from URLs in <a> tags load

#### **Answer:**

**Answer Area** 

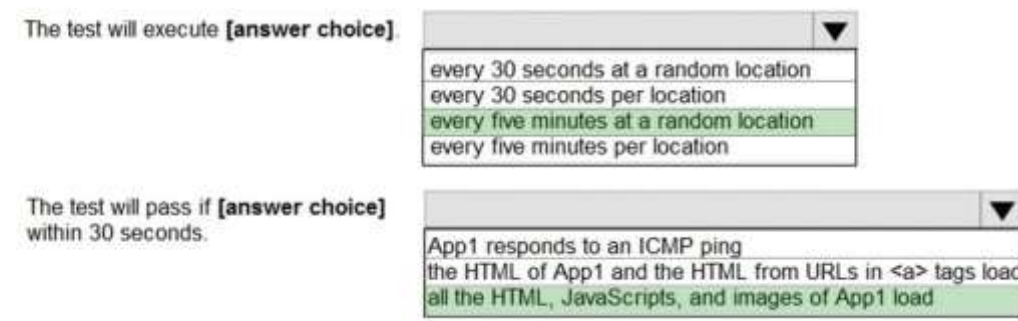

#### **Explanation:**

Box 1: every five minutes at a random location

Test frequency: Sets how often the test is run from each test location. With a default frequency of five minutes and five test locations, your site is tested on average every minute.

Box 2:

Parse dependent requests: Test requests images, scripts, style files, and other files that are part of the web page under test. The recorded response time includes the time taken to get these files. The test fails if any of these resources cannot be successfully downloaded within the timeout for the whole test. Reference:

https://docs.microsoft.com/en-us/azure/azure-monitor/app/monitor-web-app-availability

#### **QUESTION 259**

#### Hotspot Question

You use Azure Pipelines to manage the build and deployment of apps.

You are planning the release strategies for a new app.

You need to choose strategies for the following scenarios:

- Releases will be made available to users who are grouped by their tolerance for software faults.

- Code will be deployed to enable functionality that will be available in later releases of the app.

- When a new release occurs, the existing deployment will remain active to minimize recovery time if a return to the previous version is required.

Which strategy should you choose for each scenario? To answer, select the appropriate options in the answer area. NOTE: Each correct selection is worth one point.

**[AZ-400 Exam](https://www.braindump2go.com/az-400.html) Dumps [AZ-400 Exam Questions AZ-400 PDF Dumps AZ-400 VCE Dumps](https://www.braindump2go.com/az-400.html)**

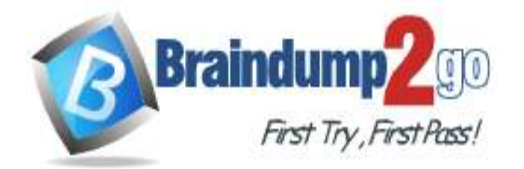

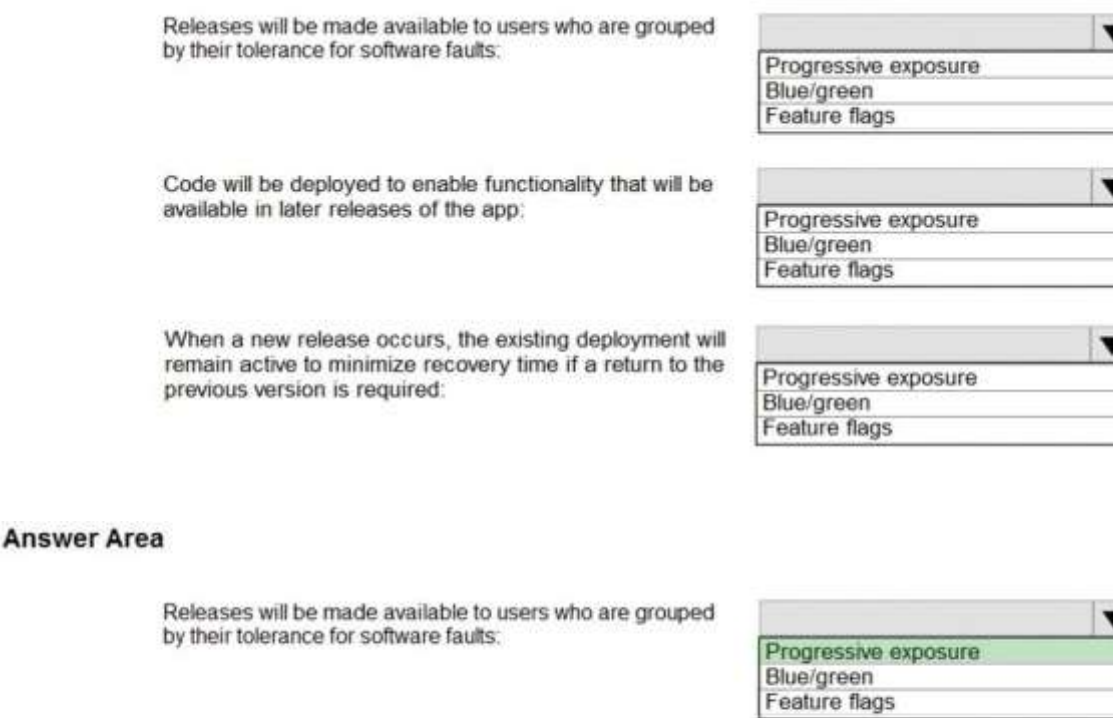

Code will be deployed to enable functionality that will be available in later releases of the app:

When a new release occurs, the existing deployment will remain active to minimize recovery time if a return to the previous version is required:

# Progressive exposure Blue/green Feature flags

Progressive exposure Blue/green Feature flags

#### **Explanation:**

**Answer:**

Box 1: Progressive exposure

Continuous Delivery may sequence multiple deployment "rings" for progressive exposure (also known as "controlling the blast radius"). Progressive exposure groups users who get to try new releases to monitor their experience in "rings." The first deployment ring is often a "canary" used to test new versions in production before a broader rollout. CD automates deployment from one ring to the next and may optionally depend on an approval step, in which a decision maker signs off on the changes electronically. CD may create an auditable record of the approval in order to satisfy regulatory procedures or other control objectives.

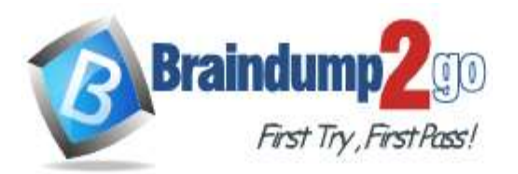

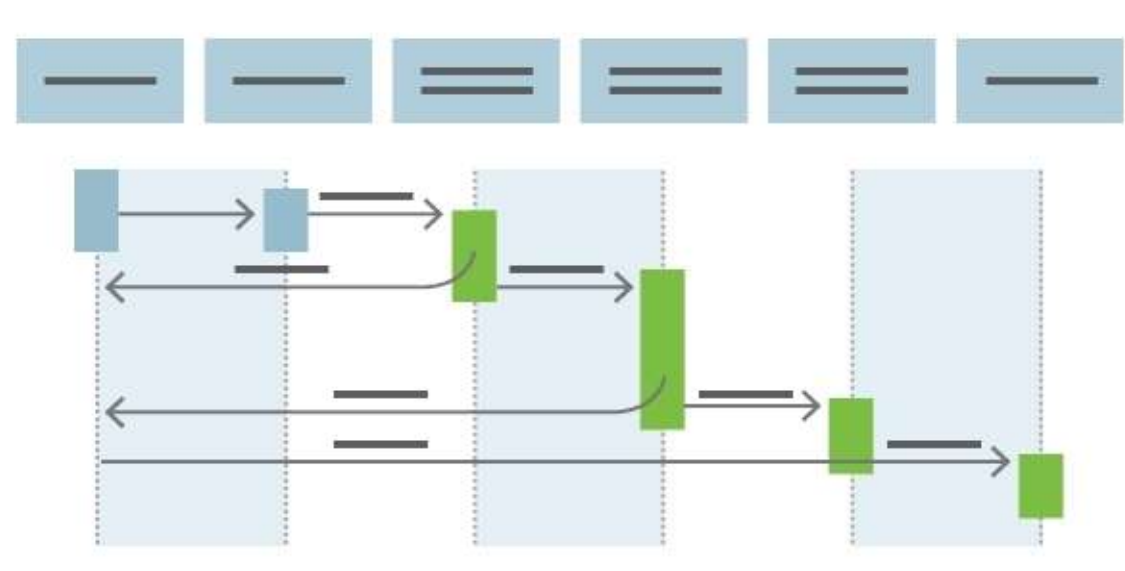

## Box 2: Feature flags

Feature flags support a customer-first DevOps mindset, to enable (expose) and disable (hide) features in a solution, even before they are complete and ready for release.

#### Box 3: Blue/green

Blue/green deployments which means that instead of replacing the previous version (here we refer to this version as blue), we bring up the new version (here referred to as the green version) next to the existing version, but not expose it to the actual users right away. On the condition of having successfully validated that the green version works correctly, we will promote this version to the public version by changing the routing configuration without downtime. If something is wrong with the green version we can revert back without users every noticing interruptions. Reference:

https://docs.microsoft.com/en-us/azure/devops/learn/what-is-continuous-delivery

https://docs.microsoft.com/en-us/azure/devops/migrate/phase-features-with-feature-flags

https://medium.com/@denniszielke/continuous-kubernetes-blue-green-deployments-on-azure-using-nginx-appgatewayor-trafficmanager-4490bce29cb

## **QUESTION 260**

Drag and Drop Question

You have a project in Azure DevOps.

You need to associate an automated test to a test case.

Which three actions should you perform in sequence? To answer, move the appropriate actions from the list of actions to the answer area and arrange them in the correct order.

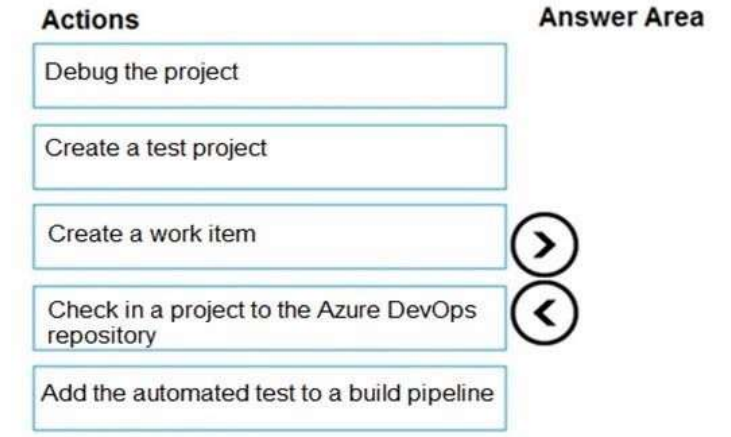

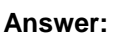

# **[AZ-400 Exam](https://www.braindump2go.com/az-400.html) Dumps [AZ-400 Exam Questions AZ-400 PDF Dumps AZ-400 VCE Dumps](https://www.braindump2go.com/az-400.html)**

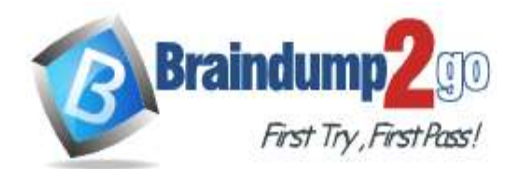

# **[Braindump2go Guarantee All Exams 100% Pass](https://www.braindump2go.com/)**

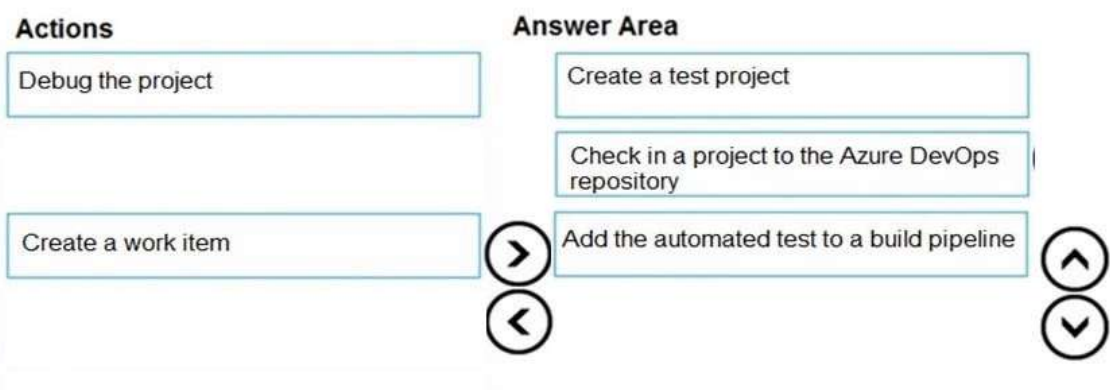

## **Explanation:**

The process to associate an automated test with a test case is:

1. Create a test project containing your automated test. What types of tests are supported?

2. Check your test project into an Azure DevOps or Team Foundation Server (TFS) repository.

3. Create a build pipeline for your project, ensuring that it contains the automated test. What are the differences if I am still using a XAML build?

4. Use Visual Studio Enterprise or Professional 2017 or a later version to associate the automated test with a test case as shown below. The test case must have been added to a test plan that uses the build you just defined. Reference:

https://docs.microsoft.com/en-us/azure/devops/test/associate-automated-test-with-test-case

## **QUESTION 261**

Drag and Drop Question

Your company has two virtual machines that run Linux in a third-party public cloud.

You plan to use the company's Azure Automation State Configuration implementation to manage the two virtual machines and detect configuration drift.

You need to onboard the Linux virtual machines.

You install PowerShell Desired State Configuration (DSC) on the virtual machines, and then run register.py Which three actions should you perform next in sequence? To answer, move the actions from the list of actions to the answer area and arrange them in the correct order.

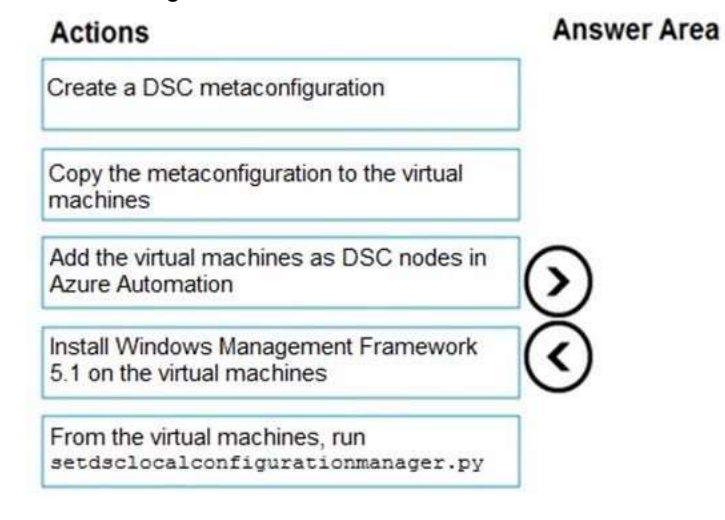

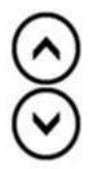

**Answer:** 

**[AZ-400 Exam](https://www.braindump2go.com/az-400.html) Dumps [AZ-400 Exam Questions AZ-400 PDF Dumps AZ-400 VCE Dumps](https://www.braindump2go.com/az-400.html)**

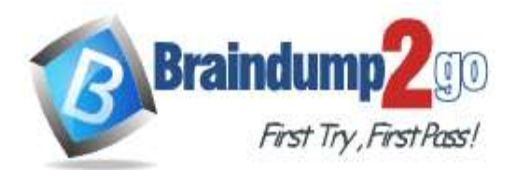

# **[Braindump2go Guarantee All Exams 100% Pass](https://www.braindump2go.com/)**

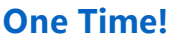

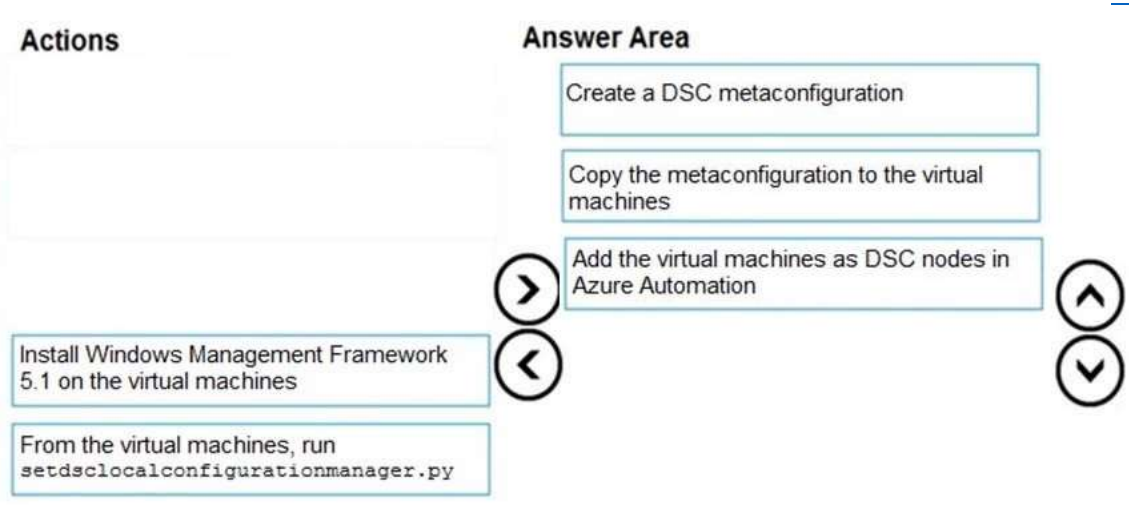

## **Explanation:**

Step 1: Create a DSC metaconfiguration

Load up the DSC Configuration into Azure Automation.

Step 2: Copy the metaconfiguration to the virtual machines.

Linking the Node Configuration to the Linux Host

Step 3: Add the virtual machines as DSC nodes in Azure Automation. go to DSC Nodes, select your node, and then click Assign node configuration. This step assigns the DSC configuration to the Linux machine.

Next up will be to link the node configuration to the host. Go to the host and press the "Assign node..."- button. Next up you can select your node configuration.

## **QUESTION 262**

Hotspot Question

Your company uses Azure DevOps for Git source control.

You have a project in Azure DevOps named Contoso App that contains the following repositories:

https://dev.azure.com/contoso/contoso-app/core-api

https://dev.azure.com/contoso/contoso-app/core-spa

https://dev.azure.com/contoso/contoso-app/core-db

You need to ensure that developers receive Slack notifications when there are pull requests created for Contoso App. What should you run in Slack? To answer, select the appropriate options in the answer area.

NOTE: Each correct selection is worth one point.

# **Answer Area**

/azrepos

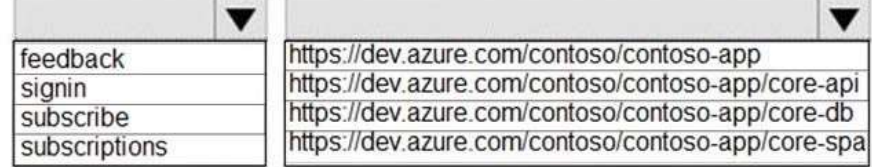

#### **Answer:**

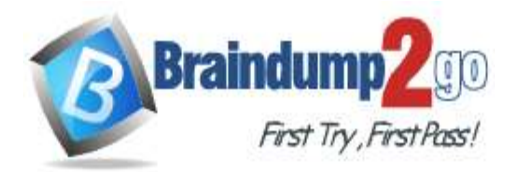

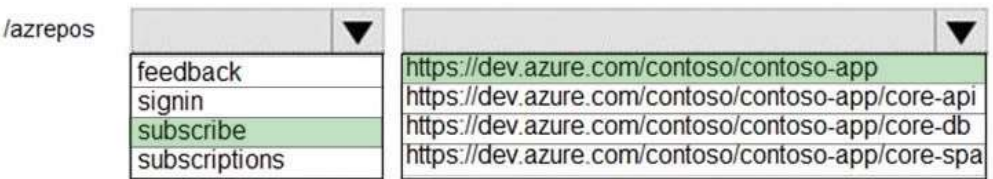

## **Explanation:**

Box 1: subscribe

To start monitoring all Git repositories in a project, use the following slash command inside a channel: /azrepos subscribe [project url]

Box 2: https://dev.azure.com/contoso/contoso-app

You can also monitor a specific repository using the following command:

/azrepos subscribe [repository url]

The repository URL can be to any page within your repository that has your repository name.

For example, for Git repositories, use:

/azrepos subscribe https://dev.azure.com/myorg/myproject/\_git/myrepository Reference:

https://docs.microsoft.com/en-us/azure/devops/repos/integrations/repos-slack

## **QUESTION 263**

Hotspot Question

You use Azure DevOps to manage the build and deployment of an app named App1.

You have release pipeline that deploys a virtual machine named VM1.

You plan to monitor the release pipeline by using Azure Monitor.

You need to create an alert to monitor the performance of VM1. The alert must be triggered when the average CPU usage exceeds 70 percent for five minutes. The alert must calculate the average once every minute.

How should you configure the alert rule? To answer, select the appropriate options in the answer area.

NOTE: Each correct selection is worth one point.

# Answer Area

Aggregation granularity (Period):

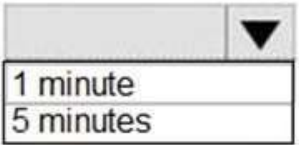

Threshold value:

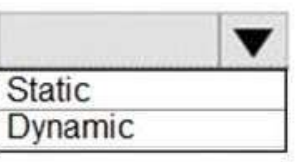

Operator:

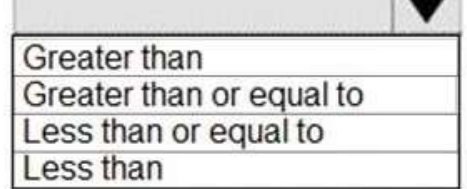

**Answer:** 

**[AZ-400 Exam](https://www.braindump2go.com/az-400.html) Dumps [AZ-400 Exam Questions AZ-400 PDF Dumps AZ-400 VCE Dumps](https://www.braindump2go.com/az-400.html)**

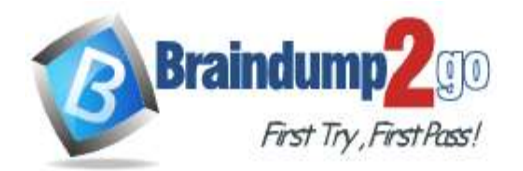

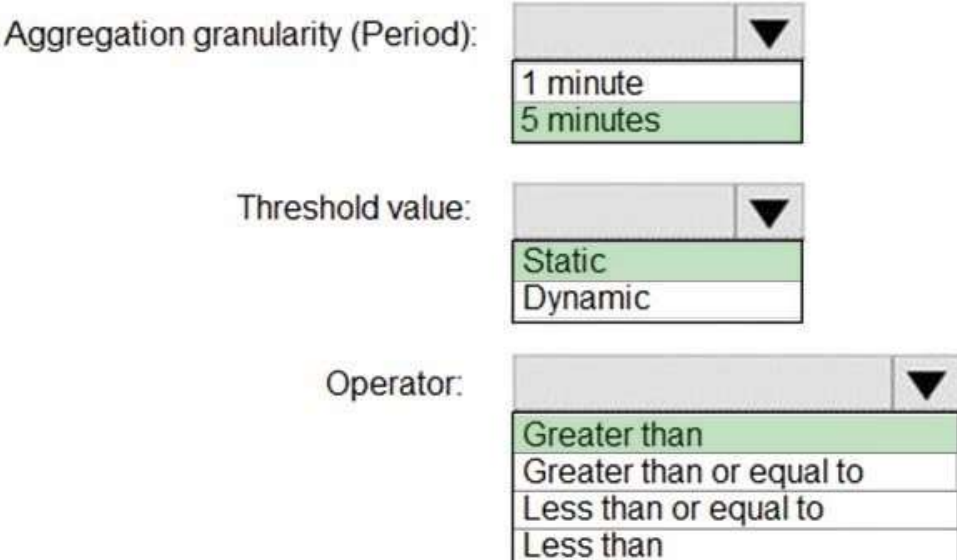

## **Explanation:**

Box 1: 5 minutes

The alert must calculate the average once every minute.

Note: We [Microsoft] recommend choosing an Aggregation granularity (Period) that is larger than the Frequency of evaluation, to reduce the likelihood of missing the first evaluation of added time series

Box 2: Static

Box 3: Greater than

Example, say you have an App Service plan for your website. You want to monitor CPU usage on multiple instances running your web site/app. You can do that using a metric alert rule as follows:

Target resource: myAppServicePlan Metric: Percentage CPU Condition Type: Static **Dimensions** Instance = InstanceName1, InstanceName2 Time Aggregation: Average Period: Over the last 5 mins Frequency: 1 min Operator: GreaterThan Threshold: 70 Like before, this rule monitors if the average CPU usage for the last 5 minutes exceeds 70%. Aggregation granularity Reference: https://docs.microsoft.com/en-us/azure/azure-monitor/platform/alerts-metric-overview

# **QUESTION 264**

Hotspot Question You have an Azure Kubernetes Service (AKS) pod.

You need to configure a probe to perform the following actions:

- Confirm that the pod is responding to service requests.

- Check the status of the pod four times a minute.

- Initiate a shutdown if the pod is unresponsive.

How should you complete the YAML configuration file? To answer, select the appropriate options in the answer area. NOTE: Each correct selection is worth one point.

**[AZ-400 Exam](https://www.braindump2go.com/az-400.html) Dumps [AZ-400 Exam Questions AZ-400 PDF Dumps AZ-400 VCE Dumps](https://www.braindump2go.com/az-400.html)**

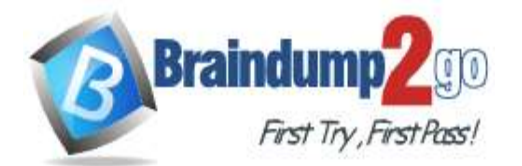

```
apiVersion: v1
kind: Pod
metadata:
     labels:
         test: readiness-and-liveness
    name: readiness-http
spec:
     containers:
     - name: container1
       image: k8s.ger.io/readiness-and-lieveness
       args:
       - /server
                         v
       livenessProbe:
       readinessProbe:
       ShutdownProbe:
       startupProbe:
          httpGet:
               path: /checknow
               port: 8123
               httpHeaders:
               - name: Custom-Header
                 value: CheckNow
           initialDelaySeconds: 15
           periodSeconds: 15
           timeoutSeconds: 15
```
**Answer:** 

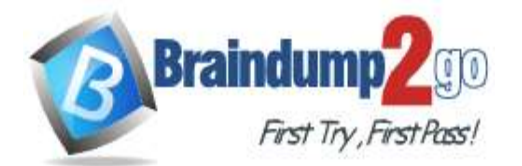

```
apiVersion: v1
kind: Pod
metadata:
     labels:
          test: readiness-and-liveness
    name: readiness-http
spec:
     containers:
     - name: container1
       image: k8s.ger.io/readiness-and-lieveness
       args:
       - /server
       livenessProbe:
       readinessProbe:
       ShutdownProbe:
       startupProbe:
          httpGet:
               path: / checknow
               port: 8123
               httpHeaders:
               - name: Custom-Header
                 value: CheckNow
           initialDelaySeconds: 15
           periodSeconds: 15
           timeoutSeconds: 15
```
# **Explanation:**

Box 1: readinessProbe:

For containerized applications that serve traffic, you might want to verify that your container is ready to handle incoming requests. Azure Container Instances supports readiness probes to include configurations so that your container can't be accessed under certain conditions.

Incorrect Answers:

livenessProbe: Containerized applications may run for extended periods of time, resulting in broken states that may need to be repaired by restarting the container. Azure Container Instances supports liveness probes so that you can configure your containers within your container group to restart if critical functionality is not working. Box 2: periodSeconds: 15

The periodSeconds property designates the readiness command should execute every 15 seconds. Reference:

https://docs.microsoft.com/en-us/azure/container-instances/container-instances-readiness-probe